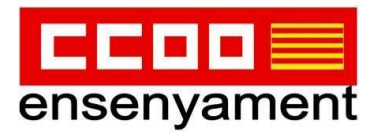

## **TUTORIAL D'ACCÉS A LA ZONA D'AFILIACIÓ**

1) Entra en la nostra web: [illesbalears.fe.ccoo.es](http://illesbalears.fe.ccoo.es)

2) A la part superior, fer clic damunt "ZONA AFILIACIÓN"

Federació d'Ensenyament de CCOO de les Illes Balears

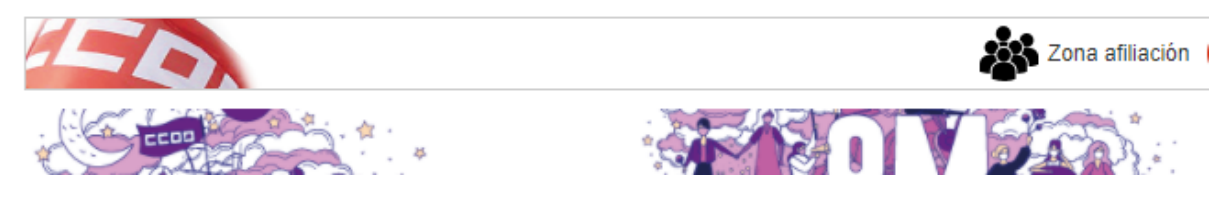

## 3) S'obrirà la següent finestra…

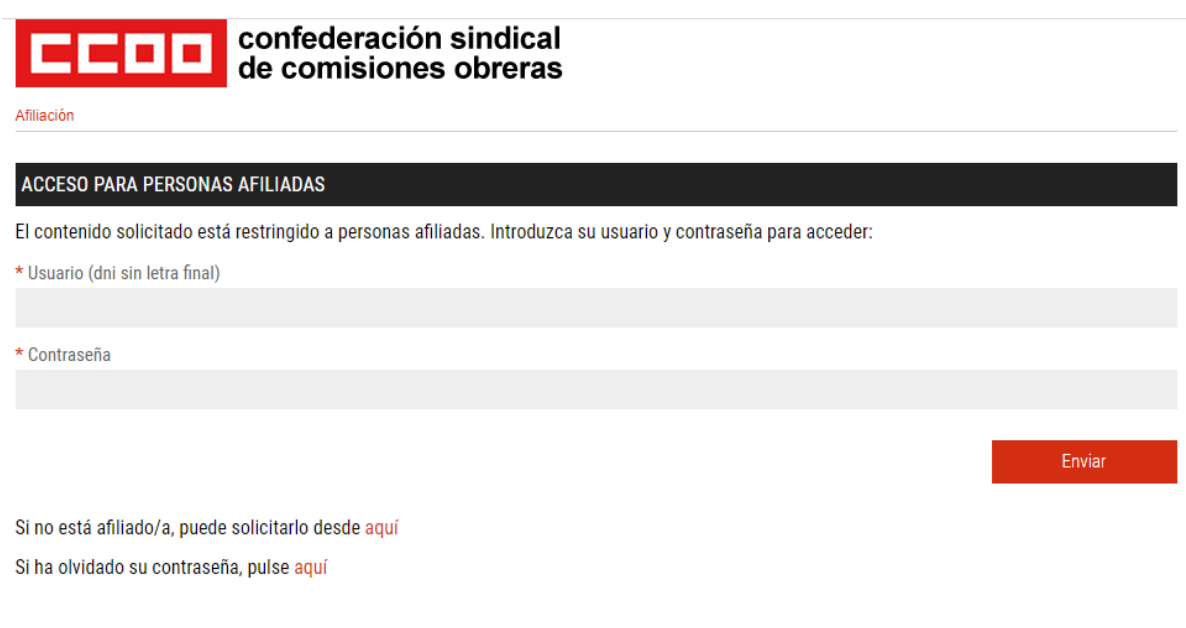

...on hauràs d'escriure:

- el teu "USUARIO": és el teu DNI sense la lletra.

- I la "CONTRASEÑA": si no la recordes fes clic, un poc més abaix, on diu "Si ha olvidado su contraseña, pulse aquí" Et redireccionarà a la següent pàgina…

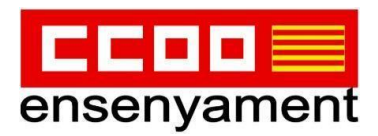

## RESTABLECIMIENTO DE CONTRASEÑA

Introduzca su DNI, fecha de nacimiento y su dirección de correo electrónico, ésta debe coincidir con la que tenemos asociada a sus datos, ya que es una condición indispensable por motivos de seguridad. Si es así, en breve recibirá un correo electrónico con un enlace temporal (caduca a las dos horas) con el cual podrá cambiar la contraseña. Si no conoce la cuenta asociada, deberá solicitar la recuperación del acceso a través del siguiente formulario

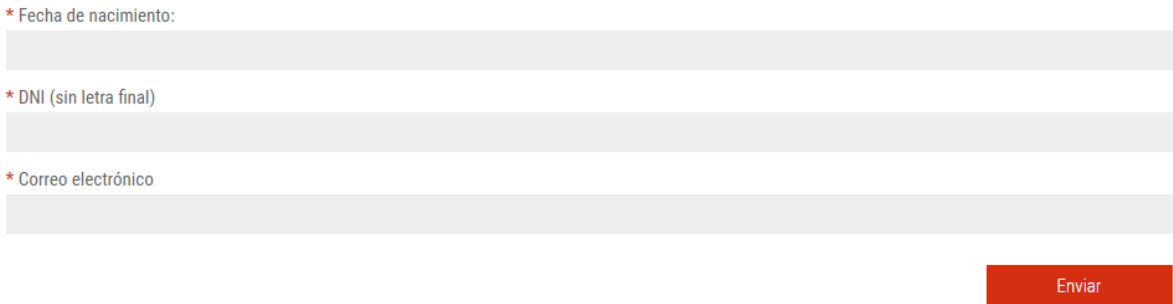

Hauràs d'introduir:

- la teva data de naixement
- el teu DNI sense lletra
- Correu electrònic (el mail que vares facilitar quan et vares afiliar, que és aquell on reps el butlletí del cap de setmana "CCOO Illes Balears")
- Fer clic en "Enviar"

Al moment, rebràs un correu electrònic en el compte facilitat per activar una nova contrasenya, i poder acabar d'omplenar la pantalla següent:

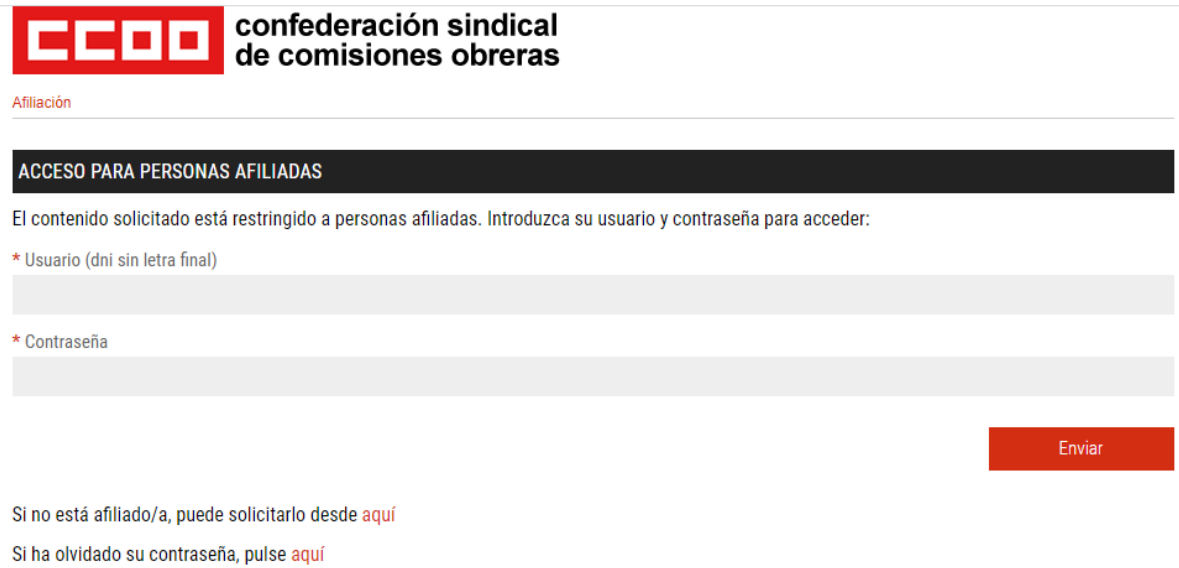

En acabar es donarà pas a una altra on tindrem accés entre d'altres al:

- **- certificat IRPF,**
- certificat d'afiliació,
- rebuts,
- ...